# Prior Authorization of Sleep for Blue Cross and Blue Shield Medicare and Medicaid Programs

# **Provider Orientation**

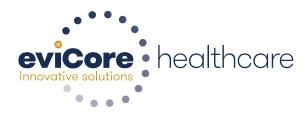

© 2015 eviCore healthcare. All Rights Reserved. This presentation contains CONFIDENTIAL and PROPRIETARY information.

# **Company Highlights**

# **4K employees** including 1K clinicians

#### Headquartered in Bluffton, SC Offices across the US including:

- Lexington, MA
- Colorado Springs, CO

SIX SIGMA

- Franklin, TN
- Greenwich, CT

- Melbourne, FL
- Plainville, CT
- Sacramento, CA

SHARING A VISION AT THE CORE OF CHANGE.

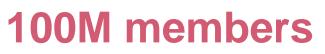

managed nationwide

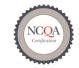

\* Utilization Management

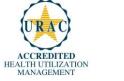

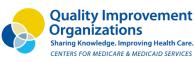

**12M claims** processed annually

#### **Integrated Solutions**

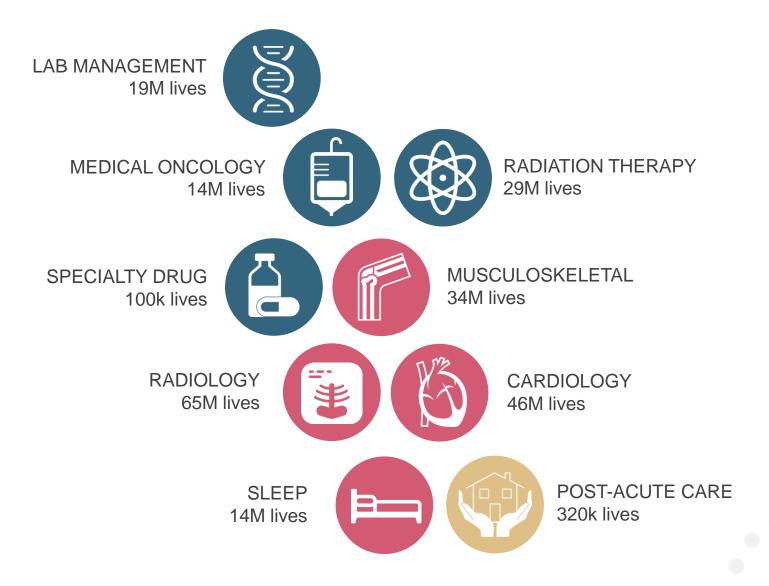

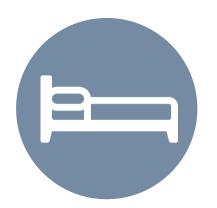

**Sleep Solution** 

Experience

- Since 2008
- 13 regional and national clients
- 14M total membership
  - 10.2M Commercial membership
  - 1.3M Medicare membership
  - 2.6M Medicaid membership
- 100k<sup>+</sup> average cases built per day

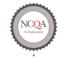

Quality Improvement Organizations Sharing Knowledge. Improving Health Care. CENTERS FOR MEDICARE & MEDICAID SERVICES

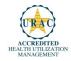

# **Our Clinical Approach**

### **Clinical Platform**

#### **Multi-Specialty Expertise**

| Family Medicine    | Oncology/Hematology                                      |
|--------------------|----------------------------------------------------------|
| Internal Medicine  | Surgery                                                  |
| Pediatrics         | General                                                  |
| Sports Medicine    | <ul><li>Orthopedic</li><li>Thoracic</li></ul>            |
| OB/GYN             | <ul><li>Cardiac</li><li>Neurological</li></ul>           |
| Cardiology         | <ul><li>Otolaryngology</li><li>Spine</li></ul>           |
| Nuclear Medicine   | opino                                                    |
| Anesthesiology     | Radiology                                                |
| Radiation Oncology | Nuclear Medicine                                         |
| Sleep Medicine     | <ul><li>Musculoskeletal</li><li>Neuroradiology</li></ul> |

 190+ board-certified medical directors

.....

- Diverse representation of medical specialties
- 450 nurses with diverse specialties and experience
- Dedicated nursing and physician teams by specialty for Cardiology, Oncology, OB-GYN, Spine/Orthopedics, Neurology, and Medical/Surgical

#### **Evidence-Based Guidelines**

#### The foundation of our solutions:

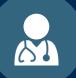

Dedicated pediatric guidelines

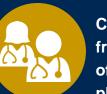

**Contributions** from a panel of community physicians

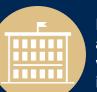

**Experts** associated with academic institutions

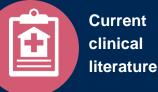

#### Aligned with National Societies

- American College of Cardiology
- **American Heart Association**
- American Society of Nuclear Cardiology •
- Heart Rhythm Society •
- American College of Radiology •
- American Academy of Neurology
- American College of Chest Physicians
- American College of Rheumatology
- **American Academy of Sleep Medicine**
- **American Urological Association**
- **National Comprehensive Cancer Network**

- American College of Therapeutic Radiology and Oncology
- American Society for Radiation Oncology
- American Society of Clinical Oncology
- **American Academy of Pediatrics** •
- American Society of Colon and Rectal Surgeons
- American Academy of Orthopedic Surgeons
- **North American Spine Society** •
- **American Association of Neurological Surgeons**
- American College of Obstetricians and **Gynecologists**
- The Society of Maternal-Fetal Medicine

# Service Model

#### **Client Provider Operations**

The Client Provider Operations team is responsible for high-level service delivery to our health plan clients as well as ordering and rendering providers nationwide

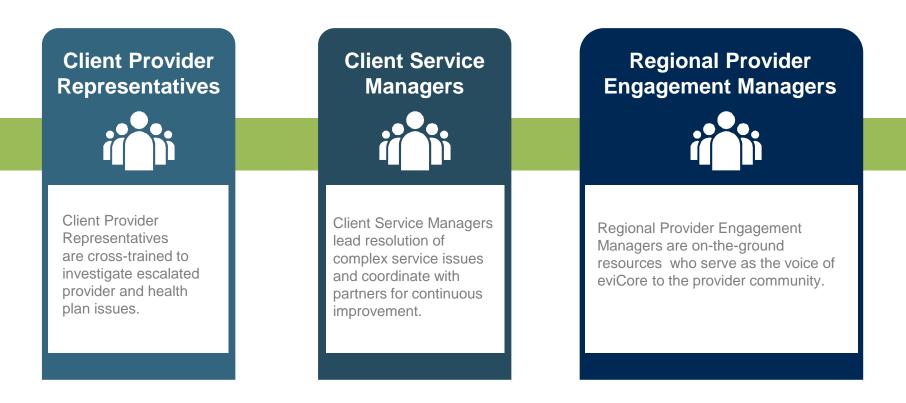

#### Why Our Service Delivery Model Works

One centralized intake point

allows for timely identification, tracking, trending, and reporting of all issues. It also enables eviCore to quickly identify and respond to systemic issues impacting multiple providers. **Complex issues are escalated** 

to resources who are the subject matter experts and can quickly coordinate with matrix partners to address issues at a root-cause level. Routine issues are handled by a <u>team</u> of representatives who are cross trained to respond to a variety of issues. There is no reliance on a single individual to respond to your needs.

# Prior Authorization Program for Blue Cross and Blue Shield Medicare and Medicaid Programs

#### **Program Overview**

eviCore will begin accepting requests on May 22, 2017 for dates of service June 1, 2017 and beyond.

# Prior authorization applies to services that are:

- Outpatient
- Elective / Non-emergent

eviCore Prior authorization does not apply to services that are performed in:

- Emergency room
- Inpatient
- 23-hour observation

It is the responsibility of the ordering provider to request prior authorization approval for services.

# **Applicable Membership**

<u>Authorization is required</u> for Blue Cross and Blue Shield members enrolled in the following programs:

. . . . . . . . . . . . .

- Blue Cross and Blue Shield of Illinois
  - Medicare members
- Blue Cross and Blue Shield of Montana
  - Medicare members
- Blue Cross and Blue Shield of New Mexico
  - Medicare members
- Blue Cross and Blue Shield of Oklahoma
  - Medicare members
- Blue Cross and Blue Shield of Texas
  - Medicare and Medicaid members

#### **Prior Authorization Required:**

- 95806/G0399 Home Sleep Testing
- 95807/95808/95810 Attended Polysomnography (PSG)
- 95811 Attended Polysomnography with PAP titration
- 95805 Multiple Sleep Latency Test (MSLT)
- E0470/E0471/E0601 PAP Therapy devices
- A4604 and A7027 A7046 PAP supply codes
- E0561 and E0562 PAP Therapy humidifiers

To find a list of CPT (Current Procedural Terminology) codes that require prior authorization through eviCore, please visit:

#### https://www.evicore.com/healthplan/bcbs

#### **Prior Authorization Requests**

#### How to request prior authorization:

**WEB** 

#### www.evicore.com

Available 24/7 and the quickest way to create prior authorizations and check existing case status

Or by phone: **855-252-1117** 7:00 a.m. to 7:00 p.m. local time Monday - Friday

# **Sleep Study Site of Service Authorization**

- During the clinical review process, physicians who order sleep testing or PAP devices, for eligible members, will receive an authorization.
- What happens if an attended sleep study is requested, but an HST is more appropriate?
  - If the member meets medical appropriateness criteria for an HST, an authorization for the attended study will not be given.
  - The ordering clinician will be offered the choice to suspend the request for an attended study in favor of an HST.
  - If the provider selects the HST option, the CPT code will be changed to G0399/95806 and the HST will be approved.
  - If the provider does not select the HST option, the case will go to medical review and could lead to non-certification of the attended sleep study.
- If a provider would like to <u>order an HST</u> for a member, they can do so directly by completing the authorization process via the phone or eviCore website.

# **PAP Therapy Compliance**

# During the first 90 days of Therapy, DME providers should continue to support member PAP use

- Blue Cross and Blue Shiled members that are prescribed PAP therapy will need to demonstrate PAP compliance in order to qualify for continued PAP therapy and supplies.
- For the first 90 days of PAP therapy, DME suppliers must dispense <u>PAP devices</u> equipped with a modem for remote monitoring capability.
- In order to enable compliance monitoring by eviCore, the DME provider will need to visit the online systems of the members' PAP machine manufacturer to enter specific member information. A web-based tutorial and detailed instructions for each PAP manufacturer will be located at <u>www.evicore.com</u>.
- During the initial 90 day period of PAP use, device-generated patient compliance data will be monitored by eviCore.

### **PAP Therapy Compliance (continued)**

- The DME provider is expected to work with the patient during this time period to maximize member compliance with PAP treatment.
- When the member reaches the compliance threshold for PAP purchase, according to health plan criteria, an authorization for purchase will be generated by eviCore and sent to the DME provider.
- Beyond the first 90 days of therapy, periodic monitoring through SD card (or similar) reporting of daily PAP usage will be required.
- Requests for resupply of PAP equipment will need to be supported by member PAP usage compliance reports for the time period prior to the request. Fax of most recent 30 days' usage will be required for <u>all</u> resupply requests. A fax cover page and report must be sent to eviCore.

# TherapySupport<sup>SM</sup> is eviCore's proprietary PAP compliance monitoring system

Once usage is detected, eviCore supports provider efforts to keep members compliant with therapy, improving the quality of care for members

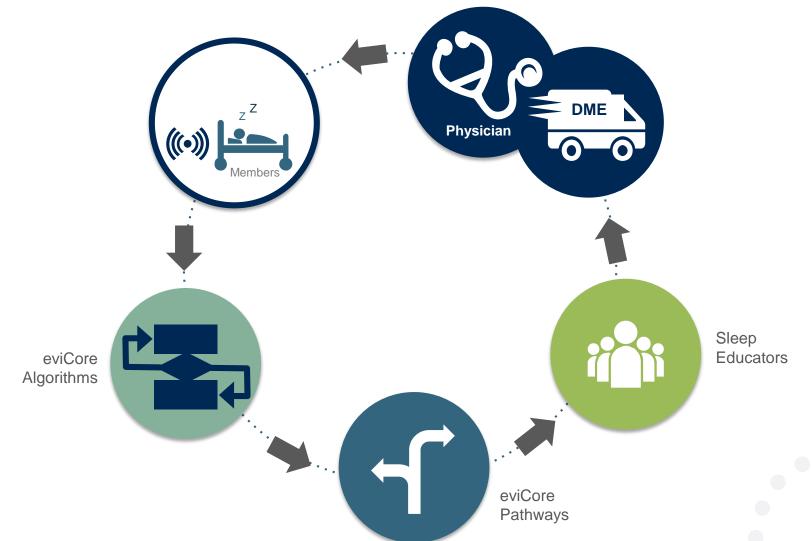

19

# **Authorization Process**

### **Needed Information**

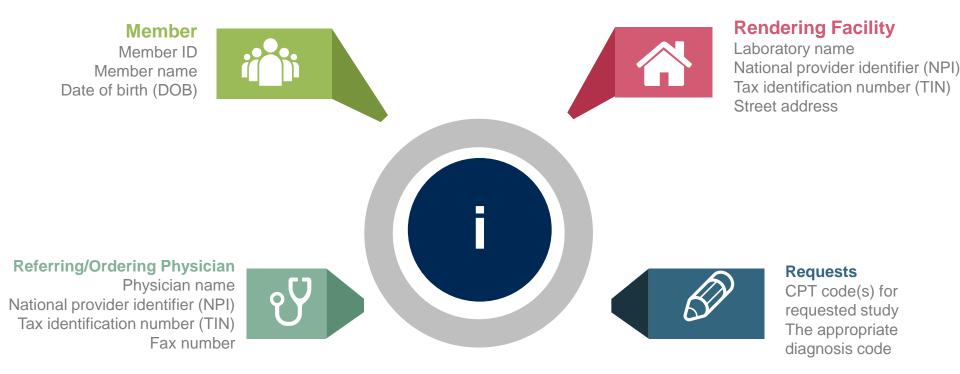

#### **Prior Authorization Outcomes**

### Approved Requests:

### **Delivery**:

#### **Denied Requests:**

- Medicare requests are processed within 14 calendar days
  - IL Medicaid requests are processed within 4 calendar days
- TX Medicaid requests are processed within 3 business days
- Medicare and Medicaid requests are processed within 180 calendar days for PAP
- Authorizations for diagnostic tests are good for 90 days from the date of determination.
- Faxed to ordering provider (verbal outreach for urgent requests)
- Mailed to the member (verbal outreach for urgent requests)
- Information can be printed on demand from the eviCore healthcare Web Portal
- Communication of denial determination
- Communication of the rationale for the denial
- How to request a Peer Review

#### **Delivery**:

- Faxed to the ordering provider and rendering facility (verbal outreach for urgent requests)
- Mailed to the member (verbal outreach for urgent requests)

### **Special Circumstances**

### Appeals

- eviCore will manage first level appeals
- Appeals must be made in writing within 120 calendar days and 30 calendar days for IL Medicaid cases.
   eviCore will respond within 30 calendar days, and 15 business days for IL Medicaid requests.

# Outpatient Urgent Studies:

- Contact eviCore by phone to request an expedited prior authorization review and provide clinical information
- Urgent Cases will be reviewed with 72 hours of the request.

#### **Prior Authorization Outcomes**

#### • Reconsiderations

- Additional clinical information can be provided without the need for a physician to participate
- Must be requested on or before the anticipated date of service
- Medicaid members only

#### Peer-to-Peer Review:

- If a request is denied and requires further clinical discussion for approval, we welcome requests for clinical determination discussions from referring physicians. In certain instances, additional information provided during the consultation is sufficient to satisfy the medical necessity criteria for approval. Only Medicaid requests (IL & TX) can be overturned.
- Peer-to-Peer reviews can be scheduled at a time convenient to your physician

### **Prior Authorization Outcomes – Medicare**

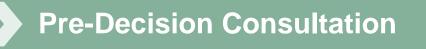

- If your case requires further clinical discussion for approval, we welcome requests for clinical determination discussions from referring physicians prior to a decision being rendered.
- In certain instances, additional information provided during the predecision consultation is sufficient to satisfy the medical necessity criteria for approval

# **Web Portal Services**

# eviCore healthcare website

Point web browser to evicore.com 

×

C www.evicore.com

#### • Click on the "Providers" link

Q LOGIN: PROVIDERS PLANS Search RESOURCES 🗸 MEDIA CAREERS

Login or Register •

eviCore healthcare

->

| <b>Providers</b> Delivering Medical<br>Solutions That Benefit Everyone.                                                                                                    |
|----------------------------------------------------------------------------------------------------|
| User ID                                                                                                    |
| Password                                                                                                    |
| Remember User ID     For log in problems: please try the email address that you registered with as your user name. If you do not remember your password, please click "Password?".     Agree to <u>HIPAA Disclosure!     LOGIN </u> |
| Forgot UserName Password? Register This website is compatible with Internet Explorer 9, 10, 11, Mozilla Firefox and Google Chrome                                                                                                   |

# **Creating An Account**

|                                 | Providers Delivering Medical<br>Solutions That Benefit <mark>Everyone.</mark>                                                                                                    |
|---------------------------------|----------------------------------------------------------------------------------------------------|
| User ID                         |                                                                                                    |
| Password                        |                                                                                                    |
| Remember User I<br>For log in p | D<br>roblems: please try the email address that you registered with as your user name. If you do not remember your password, please click "Password?".<br>I Agree to <u>HIPAA Disclosure!</u><br>LOGIN<br><u>Forgot UserName</u>   <u>Password</u> ?   <u>Register</u> |

. . . . . . . . . . . .

To create a new account, click Register.

# **Creating An Account**

| eviCore<br>healthcare                                |                                                              |                                                        |         | * Required Field |
|------------------------------------------------------|--------------------------------------------------------------|--------------------------------------------------------|---------|------------------|
| Web Portal Preference                                |                                                              |                                                        |         |                  |
| Please select the Portal that is listed in your prov | vider training material. This selection determines the prima | ry portal that you will using to submit cases over the | web.    |                  |
| Default Portal*: CareCore National                   |                                                              |                                                        |         |                  |
| If you want to register as a Client User at CareCo   | re National, then please contact us: 1-800-918-8924 x20136   | i.                                                     |         |                  |
| User Information                                     |                                                              |                                                        |         |                  |
| All Pre-Authorization notifications will be sent to  | the fax number and email address provided below. Please      | make sure you provide valid information.               |         |                  |
| User Name*:                                          | Address*:                                                    |                                                        | Phone*: |                  |
| Email*:                                              |                                                              |                                                        | Ext:    |                  |
| Confirm Email*:                                      | City*:                                                       |                                                        | Fax*:   |                  |
| First Name*:                                         | State*:                                                      | Select V Zip*:                                         |         |                  |
| Last Name*:                                          | Office Name*:                                                |                                                        |         |                  |
|                                                      |                                                              |                                                        |         |                  |
|                                                      |                                                              |                                                        |         | Next             |

Select a Default Portal, and complete the registration form.

# **Creating An Account**

| Please review the            | information before you submit this registratio                  | n. An Email will be sent to your registeet  | ed amail addrace to cat your      | naseword                |        |                          |
|------------------------------|-----------------------------------------------------------------|---------------------------------------------|-----------------------------------|-------------------------|--------|--------------------------|
|                              | · ·                                                             | n. An Email will be sent to your register   | eu email address to set your      | password.               |        |                          |
| Web Portal Prefe             | rrence<br>ortal that is listed in your provider training materi | al. This selection determines the primary p | ortal that you will using to subr | mit cases over the web. |        |                          |
| Default Portal*:             | CareCore National                                               |                                             |                                   |                         |        |                          |
| If you want to regist        | er as a Client User at CareCore National, then ple              | ease contact us: 1-800-918-8924 x20136.     |                                   |                         |        |                          |
| User Registration            |                                                                 |                                             |                                   |                         |        |                          |
| UserName:                    | MYG123                                                          | Address:                                    | 730 Cool Springs                  |                         | Phone: | 800-575-4517             |
| Email:                       | tesaccount@gmail.com                                            | City:                                       | Franklin                          |                         | Ext:   |                          |
| Account Type:<br>First Name: | Physician<br>Test                                               | State:                                      | TN Zip: 370                       | 067                     | Fax:   | 615-468-4408             |
| Last Name:                   | Account                                                         | Office Name:                                | Test Office                       |                         |        |                          |
|                              |                                                                 |                                             |                                   |                         |        | Back Submit Registration |
|                              |                                                                 |                                             |                                   |                         |        |                          |
|                              |                                                                 |                                             |                                   |                         |        |                          |
|                              |                                                                 |                                             |                                   |                         |        |                          |
|                              |                                                                 |                                             |                                   |                         |        |                          |
|                              |                                                                 |                                             |                                   |                         |        |                          |

Review information provided, and click "Submit Registration."

# **User Registration-Continued**

| Default Portal*:          | Medsolutions                        | ſ               | USER REGISTRATION                                                                                                    | ×                            |
|---------------------------|-------------------------------------|-----------------|----------------------------------------------------------------------------------------------------|------------------------------|
|                           |                                     |                 | User Access Agreement                                                                                                    | *Required                    |
|                           |                                     |                 | eviCore<br>Provider/Customer Access Agreement for Web-Based Applications                                                                                                    | ^                            |
| UserName:<br>Email:       | MYoder<br>evicorejedi1234@gmail.com |                 | This Provider/Customer Access Agreement for Web-Based Application:<br>Agreement") contains the terms and conditions for use by Provider/Cus<br>web-based applications provided by eviCore through its Web Site. This                                                                                                    | omers of the<br>Access       |
| Account Type:             | Physician                           |                 | Agreement applies to Provider/Customer and all employees and/or age<br>access to eviCore's web-based applications by utilizing a User ID and F<br>Identification Number ("PIN"), Security Password, or other security devi<br>by eviCore, hereinafter referred to as "Users."                                                                                        | ersonal                      |
| First Name:<br>Last Name: | Mallory<br>Yoder                    |                 | To obtain access to eviCore's Web Site applications, User must first re-<br>to this Access Agreement. After reviewing these documents, User will ta<br>accept the Access Agreement by checking the "Accept Terms and Con<br>box. If User accepts, this will result in a binding contract between User-<br>ust as if User had physically signed the Access Agreement. | e asked to<br>litions" check |
| Provider Informatior      | 1                                   |                 | Each and every time User accesses eviCore's web-based applications,<br>to be bound by this Access Agreement, as it may be amended from tim                                                                                                    |                              |
| Physician FirstName:      | TEST                                | Physician LastN | <ol> <li>Limited License. Upon acceptance, eviCore grants Provider/Custo<br/>revocable, nonexclusive, and nontransferable limited license to ac<br/>electronically eviCore's web-based applications only so long as<br/>Provider/Customer Agruerement' is an agreement to<br/>used hereina "Provider/Customer Agreement' is an agreement to</li> </ol>               | ess<br>ement (as             |
| State:                    | TN                                  | Tax ID:         | care/medical services to members of health plans for which eviCor<br>actiological services, we ther it is with eviCore directly or said heal<br>The electronic access to and access of eviCore's web based application                                                                                                    | e provides v<br>th plan(s)). |
| State:                    | TN                                  | Tax ID:         | autological services, whether it is with eviCore directly or said hea                                                                                                    | th plan(s)).                 |

Accept the Terms and Conditions, and click "Submit."

# **User Registration-Continued**

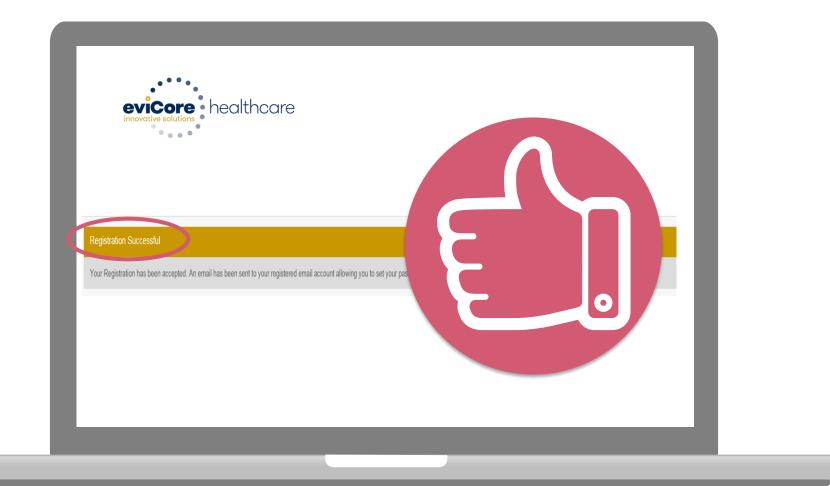

You will receive a message on the screen confirming your registration is successful. You will be sent an email to create your password.

## **Create a Password**

Your password must be at least (8) characters long and contain the following:

Uppercase letters

Lowercase letters

#### Numbers

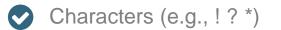

| eviCorre<br>Honoral a local                                                                                                    |            |
|----------------------------------------------------------------------------------------------------|------------|
|                                                                                                    |            |
| Password Maintenance                                                                                                    |            |
| Please set up a new password for your account.<br>Note: The parsword must be at least 8 characters long and contains the following calegories : Uppercase letters, Lowercase letters, Numbers and special characters. |            |
|                                                                                                    | * Required |
| New Passeord* Pease enter New Passeord Confirm New Passeord Confirm New Passeord*                                                                                                    |            |
|                                                                                                    |            |
| Save                                                                                                    |            |
|                                                                                                    |            |
|                                                                                                    |            |
|                                                                                                    |            |
|                                                                                                    |            |
|                                                                                                    |            |
|                                                                                                    |            |

. . . . . . . . . . . . . . . . .

# Account Log-In

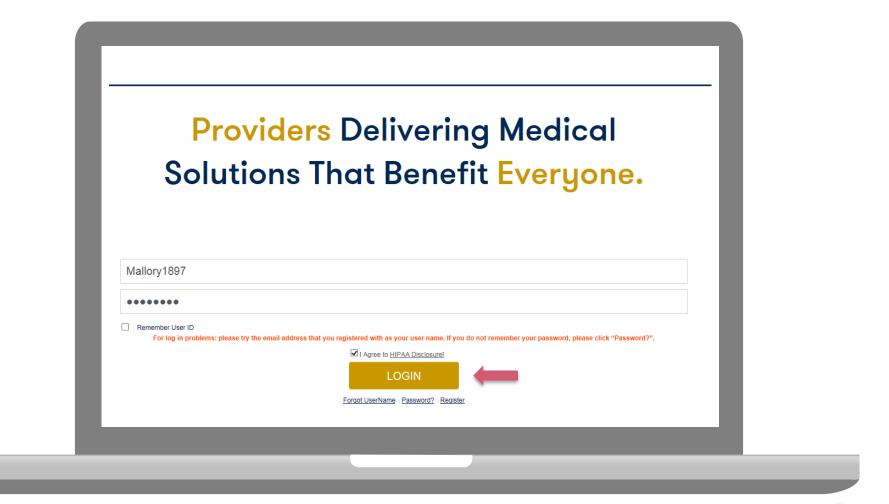

To log-in to your account, enter your User ID and Password. Agree to the HIPAA Disclosure, and click "Login."

# **Account Overview**

### **Welcome Screen**

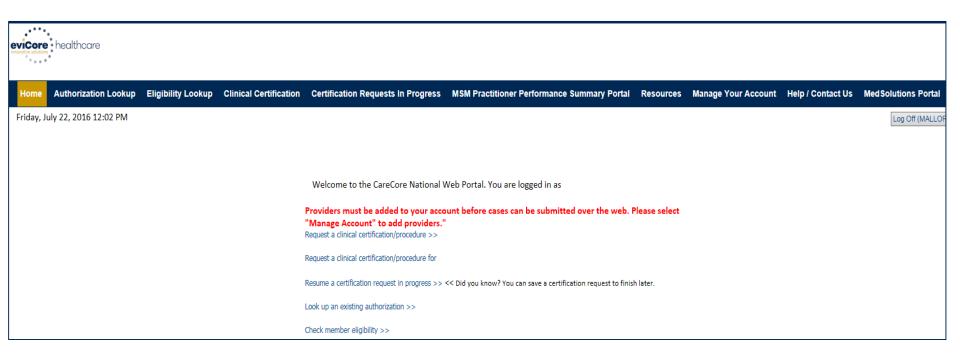

Providers will need to be added to your account prior to case submission. Click the "Manage Account" tab to add provider information.

<u>Note</u>: You can access the MedSolutions Portal at any time if you are registered. Click the MedSolutions Portal button on the top right corner to seamlessly toggle back and forth between the two portals without having to log-in multiple accounts.

#### **Add Practitioners**

| Office Name:   | Bluffton                                        | Change Password | Edit Account |
|----------------|-------------------------------------------------|-----------------|--------------|
| Address:       | 400 Buckwalter Place Blvd<br>Bluffton, SC 29910 |                 |              |
| Primary Contac | :t:                                             |                 |              |
| Email Address: |                                                 |                 |              |
|                |                                                 |                 |              |
| Add Provider   |                                                 |                 |              |
| Click Column H | eadings to Sort                                 |                 |              |
|                | n file                                          |                 |              |
| No providers o |                                                 |                 |              |

Click the "Add Provider" button.

#### **Add Practitioners**

| Add Practitioner           |                                                                  |
|----------------------------|------------------------------------------------------------------|
| Enter Practitioner informa |                                                                  |
|                            | g genetic testing Lab site, enter Lab Billing NPI, State and Zip |
| Practitioner NPI           |                                                                  |
| Practitioner State         |                                                                  |
| Practitioner Zip           |                                                                  |
| Find Matches Cancel        |                                                                  |
|                            |                                                                  |
|                            |                                                                  |
|                            |                                                                  |
|                            |                                                                  |

. . . . . . . . . . . . . .

Enter the Provider's NPI, State, and Zip Code to search for the provider record to add to your account. You are able to add multiple Providers to your account.

#### **Adding Practitioners**

| Add Practitioner         Fhis following practitioner record(s) were found to match the requested NPI. Is this the practitioner you would like to register?         Practitioner NPI       Address       City       State Zip       Phone       Fax         John Smith       0123456789       123 Test Street       Franklin       TN       37067       (000).000-0000       .(111) 111-1111                                                                   | Name         Franklin         TN         37067         (000) 000-0000         (111) 111-1111                                                                                                    |                    |                  |                                      |                        |          |         |                  |                  |        |
|----------------------------------------------------------------------------------------------------|----------------------------------------------------------------------------------------------------|--------------------|------------------|--------------------------------------|------------------------|----------|---------|------------------|------------------|--------|
| Practitioner       NPI       Address       City       State       Zip       Phone       Fax         John Smith       0123456789       123 Test Street       Franklin       TN       37067       (000).000-0000       (111) 111-1111                                                                                                    | Practitioner       VPI       Address       City       State       Zip       Phone       Fax         John Smith       0123456789       123 Test Street       Franklin       TN       37067       (000).000-0000       (111) 111-1111                                                                                                    | Home Auth          | orization Lookup | Eligibility Lookup                   | Clinical Certification | Certific | ation R | lequests In Prog | ress MSM Practit | tioner |
| This following practitioner record(s) were found to match the requested NPI. Is this the practitioner you would like to register?         Practitioner you would like to register?       Practitioner Zip       Phone       Fax         Name       NPI       Address       City       State Zip       Phone       Fax         John Smith       0123456789       123 Test Street       Franklin       TN       37067       (000)_000-0000       (111) 111-1111 | This following practitioner record(s) were found to match the requested NPI. Is this the practitioner you would like to register?         Practitioner you would like to register?       Practitioner Zip       Phone       Fax         Name       0123456789       123 Test Street       Franklin       TN       37067       (000).000-0000       (111) 111-1111                                                                                                    | Vednesday          | , March 04, 2    | 015 4:39 PM                          |                        |          |         |                  |                  |        |
| Name         NPT         Address         City         State Zip         Priorie         Pax           John Smith         0123456789         123 Test Street         Franklin         TN         37067         (000)_000-0000         (111) 111-1111                                                                                                    | Name         NP1         Address         Oty         State 210         Profile         Pax           John Smith         0123456789         123 Test Street         Franklin         TN         37067         (000) 000-0000         (111) 111-1111                                                                                                    | ractitioner        | you would lik    | er record(s) were<br>ke to register? | found to match t       | the rec  | queste  | d NPI. Is this 1 | he               |        |
|                                                                                                    | John Smith         0123456789         123 Test Street         Franklin         TN         37067         (000)_000-0000         (111)         111-1111           Add This Practitioner         Cancel         Cancel <t< th=""><th>Practitioner</th><th></th><th></th><th></th><th></th><th></th><th></th><th>12000</th><th></th></t<> | Practitioner       |                  |                                      |                        |          |         |                  | 12000            |        |
| Add This Practitioner Cancel                                                                                                    | Add This Practitioner Cancel                                                                                                    | Name               | MPI              |                                      |                        |          | -       |                  |                  |        |
|                                                                                                    |                                                                                                    | Name<br>John Smith | 0123456789       |                                      |                        |          | -       |                  |                  | 4      |

Select the matching record based upon your search criteria

#### **Manage Your Account**

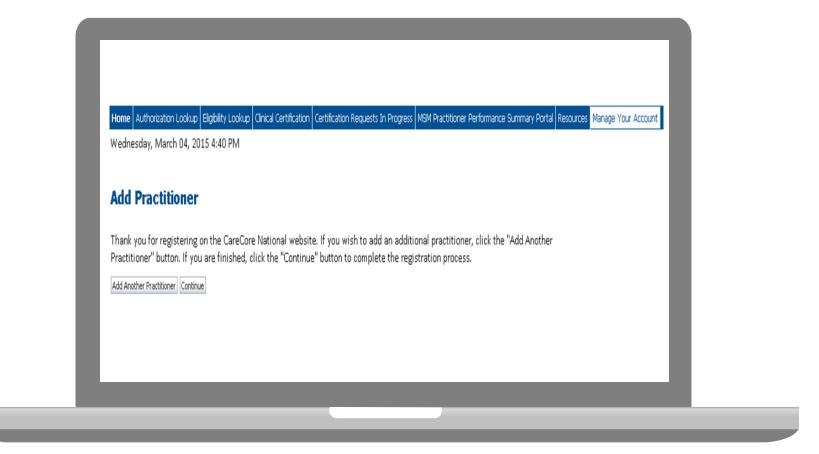

- Once you have selected a practitioner, your registration will be completed. You can then access the "Manage Your Account" tab to make any necessary updates or changes.
- You can also click "Add Another Practitioner" to add another provider to your account.

# **Case Initiation**

#### **Initiating A Case**

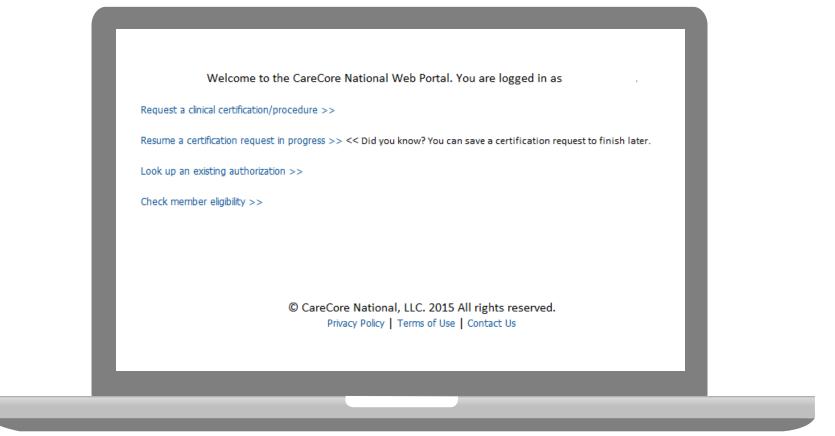

Choose "request a clinical certification/procedure" to begin a new case request.

#### **Select Program**

| evicore healthcare                                                                                                    |                                                                  |
|----------------------------------------------------------------------------------------------------|------------------------------------------------------------------|
| Home         Authorization Lookup         Eligibility Lookup         Clinical Certification         Certification           Friday, October 23, 2015 11:26 AM         Control of the second second | on Requests In Progress MSM Practitioner Performance Summary Por |
| <b>Clinical Certification</b>                                                                                                    |                                                                  |
| Please select the program for your certification:<br>Radiology and Cardiology<br>Specialty Drugs<br>Radiation Therapy Management Program (RTMP)<br>Musculoskeletal Management<br>Sleep Management<br>Lab Management Program<br>Medical Oncology Pathways<br>Are you building a case as a referring provider or as a of<br>Please Select                                                                                                    | durable medical equipment provider?                              |
| Please Select  Please Select Referring Provider Durable Medical Equipment Carear International Sectors                                                                                                    |                                                                  |

**Select Sleep Management then Referring Provider.** 

#### **Select Referring Physician**

| innovative solutions healt                                                                           | ncare                                                                                                   |                                                                     |                               |                                 |        |
|----------------------------------------------------------------------------------------------------|----------------------------------------------------------------------------------------------------|---------------------------------------------------------------------|-------------------------------|---------------------------------|--------|
|                                                                                                    |                                                                                                    |                                                                     | Pro                           | ovider Web Porta                |        |
| Home         Authorization Lookup         Eligibility Look           Thursday, June 18, 2015 1:30 PM | up Clinical Certification Certification Rec                                                             | uests In Progress MSM Practitioner Pe                               | erformance Summary Portal Res | sources Manage Your Account     | •      |
| 10% Complete                                                                                         | Clinical Certification Select the practitioner or group of Filter Last Name or NPI: Selected Physician: | or whom you want to build a cas<br>FILTER CLEAR FILTER<br>Physician |                               | , or lab for whom you wish to b | uild a |
|                                                                                                    | Cancel Back Print Continue                                                                              |                                                                     |                               |                                 |        |

Select the **Practitioner/Group** for whom you want to build a case.

#### **Select Health Plan**

| evicore health                                                                 | ncare                                                                                                    |   |
|--------------------------------------------------------------------------------|----------------------------------------------------------------------------------------------------|---|
|                                                                                | Provider Web Portal                                                                                                    |   |
| Home Authorization Lookup Eligibility Looku<br>Thursday, June 18, 2015 1:38 PM | p Cinical Certification Certification Requests in Progress MSM Practitioner Performance Summary Portal Resources Manage Your Account                        |   |
| mulsuky, suite 10, 2015 1.50 FW                                                |                                                                                                    |   |
|                                                                                | Clinical Certification                                                                                                    |   |
| 20% Complete                                                                   |                                                                                                    |   |
|                                                                                | Please select the health plan for which you would like to build a case. If the health plan is not shown, please contact the plan                            |   |
|                                                                                | at the number found on the member's identification card to determine if case submission through CareCore National is                                        |   |
|                                                                                | at the number found on the member's identification card to determine if case submission through CareCore National is necessary. Please Select a Health Plan |   |
|                                                                                | necessary. Please Select a Health Plan                                                                                                    |   |
|                                                                                | necessary.                                                                                                    |   |
|                                                                                | necessary. Please Select a Health Plan                                                                                                    |   |
|                                                                                | necessary. Please Select a Health Plan                                                                                                    | I |
|                                                                                | necessary. Please Select a Health Plan                                                                                                    | l |
|                                                                                | necessary. Please Select a Health Plan                                                                                                    | l |

Choose the appropriate Health Plan for the case request.

#### **Select Address**

| eviCore healthcare                                                                                                    |                                                                                                    |                                                                                                    |                                                             |                            |
|----------------------------------------------------------------------------------------------------|----------------------------------------------------------------------------------------------------|----------------------------------------------------------------------------------------------------|-------------------------------------------------------------|----------------------------|
| ° • • • *                                                                                                    | Pr                                                                                                    | ovider Web Portal                                                                                                    |                                                             | _                          |
| Home Authorization Lookup Eligibility Lookup Clinical Certification Certification<br>Thursday, June 18, 2015 1:50 PM    | ) Requests In Progress MSM Practitioner Performance Summary Portal R                                                                                                    | esources Manage Your Account                                                                                                    |                                                             | Log Off (APALIOH1)         |
| Clinical Certification                                                                                                  |                                                                                                    |                                                                                                    |                                                             |                            |
| 20% complete<br>authorization line to en<br>where one of the follow<br>1. A delay in care cou<br>2. In the opinion of a | ald seriously jeopardize the life or health of the patient<br>provider, with knowledge of the member's medical of<br>ed in the prior authorization.<br>ARUN, NPI 1205878949<br>for which you would like to build a case. If the health plan is n | spediently gathered thereby preventing any unnece<br>it or the patient's ability to regain maximum function<br>condition, indicates a delay in care would subject the<br>ext shown, please contact the | essary delay in care for the member. Urgent cases in<br>on. | lude requests for services |
|                                                                                                    | n the member's identification card to determine if case submiss                                                                                                    | on through carecore national                                                                                                    |                                                             | _                          |

. . . . . . . . . . . . .

#### **Contact Information**

| 10% Complete | Clinical Certification      |                    |  |
|--------------|-----------------------------|--------------------|--|
| Physician    | Physician's Name            | [2]                |  |
| EDIT         | Who to Contact Test Contact | [?]                |  |
|              | Fax (555) 555-555           |                    |  |
|              | Phone (555) 555-555         | 6 [?]              |  |
|              | Ext.                        | [?]                |  |
|              | Cell Phone (122) 334-455    |                    |  |
|              | Email test@test.com         | n                  |  |
|              | Cancel Back Print Continue  | s reserved.<br>:Us |  |

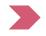

Enter the Physician's name and appropriate information for the point of contact individual.

#### **Member Information**

|                        | . u  | tient Infor                 | mation                        |     |
|------------------------|------|-----------------------------|-------------------------------|-----|
|                        |      | Clinical Certifica          | tion                          |     |
| 30% Complete           |      | Patient ID:                 |                               | ]   |
| Physician<br>DOE, JOHN | EDIT | Date Of Birth:              | MM/DD/YYYY                    |     |
|                        |      | Patient Last Name Only:     |                               | [?] |
|                        |      | DO NOT INCLUDE ALPHA PREFI) | K. ENTER NUMERIC DIGITS ONLY. |     |
|                        |      | ELIGIBILITY LOOKUP          |                               |     |
|                        |      | Cancel Back Print           |                               |     |

Enter the member information including the Patient ID number, date of birth, and patient's last name. Click "Eligibility Lookup."

#### **Clinical Details**

. . . . . . . . . .

| ( | Clinical                                                             | Certificat       | ion                                                      |           |  |
|---|----------------------------------------------------------------------|------------------|----------------------------------------------------------|-----------|--|
| Т | his procedu                                                          | re will be perfo | rmed on 10/30/2015                                       | 5. CHANGE |  |
| s | leep Manag                                                           | gement Proces    | lures                                                    |           |  |
|   | Select a Pro                                                         | cedure by CPT    | Code [?] or Descript                                     | ion [?]   |  |
| D | 95805<br>95810<br>95811<br>E0470<br>E0471<br>E0601<br>G0399<br>RSPLY |                  | OOKUP by Code or Do<br>LOOKUP<br>? Please follow these : |           |  |
| 4 | Cancel Back                                                          | Print            |                                                          |           |  |

Enter the appropriate **CPT Code**.

#### **Clinical Details**

. . . . . . . . . . .

| Cinin     | cal Certif       | ication                           |                                                                 |  |
|-----------|------------------|-----------------------------------|-----------------------------------------------------------------|--|
| This pro  | cedure will be   | performed on 10/30/201            | 15. CHANGE                                                      |  |
| Sleep N   | Aanagement F     | Procedures                        |                                                                 |  |
|           | -                | Code [?] or Description [?]       |                                                                 |  |
| 95810     |                  | >6 YRS >=4 ADD PARAM              | Clinical Certification                                          |  |
|           |                  |                                   | This procedure has not been performed.                          |  |
| Diagnosis | F                |                                   | Sleep Management Procedures                                     |  |
| Select a  | Diagnosis Code ( | LOOKUP                            | Select a Procedure by CPT Code [7] or Description [7]<br>95810  |  |
|           | Diagnosis Code   | Descr                             | Diagnosis                                                       |  |
| SELECT    | G47.00           | Insomnia, unspecified             | Diagnosis Code: G47.10<br>Description: Hypersomnia, unspecified |  |
| SELECT    | G47.01           | Insomnia due to medical condition | Change Diagnosis                                                |  |
| SELECT    | G47.09           | Other insomnia                    | Cancel Back Print Continue                                      |  |
| SELECT    | G47.10           | Hypersomnia, unspecified          |                                                                 |  |
| SELECT    | G47.11           | Idiopathic hypersomnia with long  | sleep time                                                      |  |
|           |                  |                                   |                                                                 |  |

Enter the appropriate ICD-10 Diagnosis Code.

#### **Verify Service Selection**

| Home Authorization Looks | up Eligibility Lookup | Cirical Certification Certification         | n Requests In Progress Physician Criteria Manage Your Account                         |
|--------------------------|-----------------------|---------------------------------------------|---------------------------------------------------------------------------------------|
| Tuesday, April 15, 201   | 14 4:01 PM            |                                             |                                                                                       |
| 40% Comple               |                       | Clinical Certific<br>Confirm your service s |                                                                                       |
| Physician                | EDIT                  | Treatment Start:<br>CPT Code:               | 10/30/2015<br>95810                                                                   |
| Patient                  | EDIT                  |                                             | POLYSOM >6 YRS >=4 ADD PARAM<br>G47.33<br>Obstructive sleep apnea (adult) (pediatric) |
|                          |                       | Cancel Back Print                           | Continue                                                                              |
|                          |                       |                                             |                                                                                       |

Confirm selected procedure and ICD-10 diagnosis code.

#### **Site Selection**

| Home Authorization Lookup Eligibility                                                             | Leekup Cinical Certification                      | Certification Requests In Progress Physician                                          | Criteria Manage Your Account Cardiology Approval Rep                                                                                                    | port        |
|---------------------------------------------------------------------------------------------------|---------------------------------------------------|---------------------------------------------------------------------------------------|----------------------------------------------------------------------------------------------------|-------------|
| Tuesday, April 15, 2014 4:03 P                                                                    | м                                                 |                                                                                       | Ley                                                                                                    | Off (ROSHAF |
| 60% Complete<br>Physician                                                                         | The locations<br>order. If the l<br>location usin | ocation you would like to send your<br>g the Specific Site Search parameters<br>earch | n the member's zip code and are listed in a<br>patient to is not on this list, you can search<br>below,<br>r best results, search by NPI or TIN. Other s                  | for that    |
| Potient                                                                                           | options are b                                     | y name plus zip or name plus city. Ye                                                 | in best results, search by NPT or TIN. Other's<br>nu may search a partial site name by enteri-<br>lite names that most closely match your en<br>Site Name:<br>Exact match | ng some     |
| Service<br>4/16/2014<br>76837/US PREGNANT UTERUS<br>TRAMSVACINA<br>640.30 HEMORR EARLY PREG-UNSPE | EDIT                                              |                                                                                       | a Starta with                                                                                                    | LOOKUP SITE |
|                                                                                                   | SRECT                                             | Name                                                                                  | Address                                                                                                    |             |
|                                                                                                   |                                                   |                                                                                       |                                                                                                    |             |
|                                                                                                   | SRECT                                             |                                                                                       |                                                                                                    |             |
|                                                                                                   | SLECT                                             |                                                                                       |                                                                                                    |             |
|                                                                                                   | Cancel Beck                                       | Print.                                                                                | ,<br>,                                                                                                    |             |
|                                                                                                   |                                                   |                                                                                       |                                                                                                    |             |

Select the site. Verify all information entered and make any needed changes prior to moving into the clinical collection phase of the prior authorization process.

You will not have the opportunity to make changes after that point.

#### **Clinical Collection**

Home Authorization Lookup Eligibility Lookup Cinical Certification Certification Requests In Progress Physician Criteria Manage Your Account Friday, April 25, 2014 9:57 AM **Clinical Certification** You are about to enter the clinical information collection phase of the authorization process. Once you have clicked "Continue," you will not be able to edit the Physician, Patient, or Service information entered in the previous steps. Please be sure that all this data has been entered correctly before continuing. In order to ensure prompt attention to your on-line request, be sure to click SUBMIT CASE before exiting the system. This final step in the on-line process is required even if you will be submitting additional information at a later time. Failure to formally submit your request by clicking the SUBMIT CASE button will cause the case record to expire with no additional correspondence from CareCore National. Cancel Back Print Continue Click here for help or technical support

### **Clinical Collection**

| Clinical Certification             |                                      |                                    |                           |                    |
|------------------------------------|--------------------------------------|------------------------------------|---------------------------|--------------------|
|                                    |                                      |                                    |                           |                    |
| What are the patient's complain    |                                      |                                    |                           |                    |
| excessive daytime sleepiness (8    |                                      |                                    |                           |                    |
| disturbed or restless sleep        | no complaints                        |                                    |                           |                    |
| Other (specify)                    |                                      |                                    |                           |                    |
| What symptoms do you have do       | cumented evidence of?                |                                    |                           |                    |
| choking during sleep               |                                      | 1                                  | decreased concentration d | luring the daytime |
| witnessed apneas during sleep      |                                      | i                                  | memory loss               |                    |
| gasping during sleep               |                                      | i                                  | decreased libido          |                    |
| 🗌 retrognathia, tonsillar hypertro | ophy or other physiologic abnormali  | ties compromising respiration [    | irritability              |                    |
| ☐ disruptive snoring               |                                      | 1                                  | nocturia                  |                    |
| hypertension                       |                                      | (                                  | none of these symptoms    |                    |
| morning headaches                  |                                      |                                    |                           |                    |
|                                    |                                      |                                    |                           |                    |
| How many weeks has the patient     | t experienced these symptoms (if the | re are no symptoms enter "0")?     |                           |                    |
| a mention in the particular        | entre and a students (in the         | e are no ayniptonia enter o ji     |                           |                    |
|                                    |                                      |                                    |                           |                    |
| What medications is the patient    | currently taking? (Please write "non | e" if the patient is not taking an | y medication)             |                    |
| -                                  |                                      |                                    | 2918-0318355631-845075-0  |                    |
| What is the patient's BMI?         |                                      |                                    |                           |                    |
|                                    |                                      |                                    |                           |                    |
|                                    |                                      |                                    |                           |                    |
| Do you know the patient's Epwor    | th Sleepiness Score (ESS)?           |                                    |                           |                    |
|                                    |                                      |                                    |                           |                    |

### **Clinical Collection**

| Clinical Cer                  | tification                                                                   |                      |                       |                        |                       |         |
|-------------------------------|------------------------------------------------------------------------------|----------------------|-----------------------|------------------------|-----------------------|---------|
| o "The evidence<br>○ Yes ○ No | presented indicates that a ho                                                | ne sleep study can b | e authorized. Would y | ou like to change this | request to home sleep | study?" |
| SUBMIT                        |                                                                              |                      |                       |                        |                       |         |
| Finish Later                  | Did you know?<br>You can save a<br>certification request to<br>finish later. |                      |                       |                        |                       |         |
| Cancel Print                  |                                                                              |                      |                       |                        |                       |         |
| Click here for help           | o or technical support                                                       |                      |                       |                        |                       |         |
|                               |                                                                              |                      |                       |                        |                       |         |
|                               |                                                                              |                      |                       |                        |                       |         |
|                               |                                                                              |                      |                       |                        |                       |         |

Offer of HST redirection is made on the web.

#### **Medical Review**

| Clinical Certification                                                                                                    |
|----------------------------------------------------------------------------------------------------|
| Clinical Certification Ols there any additional information specific to the member's condition you would like to provide? |
| Is there any additional information specific to the member's condition you would like to provide?                         |
| C I would like to enter additional notes in the space provided                                                            |
| C I would like to upload a document and enter additional notes                                                            |
| C I have no additional information to provide at this time                                                                |
| <ul> <li>I nave no addictorial information to provide at this time</li> </ul>                                             |
| Enter text in the space provided below or both.                                                                           |
| Additional Information - Notes:                                                                                           |
|                                                                                                    |
|                                                                                                    |
|                                                                                                    |
|                                                                                                    |
|                                                                                                    |
|                                                                                                    |
| 2                                                                                                    |
| You may upload a document from your computer (PDF or Word less than 5MB)                                                  |
|                                                                                                    |
| Additional Upload Document:     Danue                                                                                     |
| Browse                                                                                                    |
|                                                                                                    |
|                                                                                                    |
| SUBMIT                                                                                                    |
|                                                                                                    |
|                                                                                                    |
| Finish Later Did you know?                                                                                                |
| You can save a certification                                                                                              |
| request to finish later.                                                                                                  |
|                                                                                                    |
|                                                                                                    |
|                                                                                                    |
|                                                                                                    |
|                                                                                                    |

If additional information is required, you will have the option to either upload documentation, enter information into the text field, or contact us via phone.

#### **Medical Review**

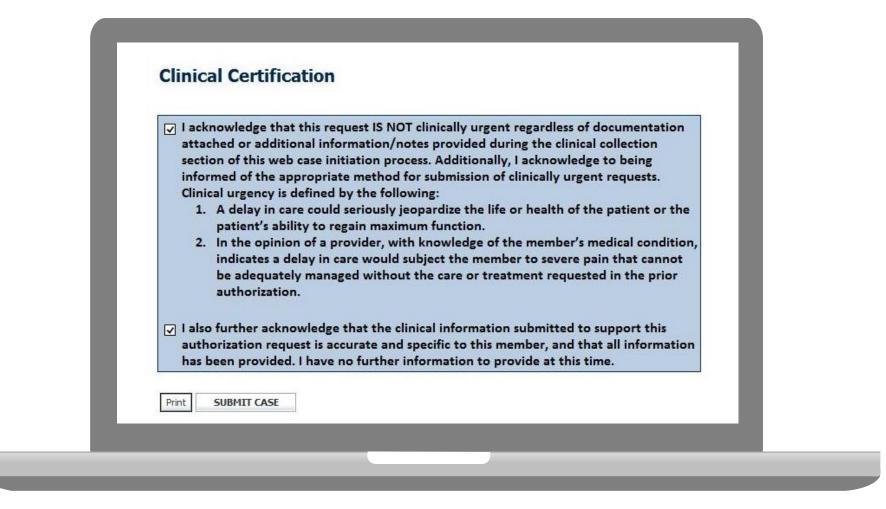

Acknowledge the Clinical Certification statements, and hit "Submit Case."

## Approval

Continue

Print

| Your case has been Approved.  |              |
|-------------------------------|--------------|
| Provider Name:                | Contact:     |
| Provider Address:             | Phone        |
|                               | Number:      |
| ÷                             | Fax Number:  |
| Patient Name:                 | Patient Id:  |
| Insurance Carrier:            |              |
| Site Name:                    | Site ID:     |
| Site Address:                 |              |
| Primary Diagnosis Code:       | Description: |
| Secondary Diagnosis           | Description: |
| Code:                         |              |
| CPT Code:                     | Description: |
| Modifier:                     |              |
| Authorization Number:         |              |
| Review Date:                  |              |
| Expiration Date:              |              |
| Status: Your case has been Ap | pproved.     |

Determination at the end of the pathway is given to the provider.

A case number and next steps will be listed.

#### **Building Additional Cases**

| Home Authorization Lookup Eligibility Look                                     | up Onical Certification Certifi | fication Requests In Progres | s MSM Practitioner Perfor | mance Summary Portal Resour             | rces Manage Your Accou | ¥.            |  |
|--------------------------------------------------------------------------------|---------------------------------|------------------------------|---------------------------|-----------------------------------------|------------------------|---------------|--|
| Thursday, March 05, 2015 10:15 AM                                              |                                 |                              |                           |                                         |                        |               |  |
| <b>Clinical Certification</b>                                                  |                                 |                              |                           |                                         |                        |               |  |
| Thank you for submitting a request fo                                          | clinical certification. Wo      | uld you like to:             |                           |                                         |                        |               |  |
| Return to the main menu                                                        |                                 |                              |                           |                                         |                        |               |  |
| <ul> <li>Start a new request</li> <li>Resume an in-progress request</li> </ul> |                                 |                              |                           |                                         |                        |               |  |
| - neuron a rich dy an referre                                                  |                                 |                              |                           |                                         |                        |               |  |
| You can also start a new request usin                                          | g some of the same inform       | mation.                      |                           |                                         |                        |               |  |
| Start a new request using the sam                                              | E                               |                              |                           |                                         |                        |               |  |
| C Program                                                                      |                                 |                              |                           |                                         |                        |               |  |
| C Provider                                                                     |                                 |                              |                           |                                         |                        |               |  |
| C Program and Provider                                                         |                                 |                              |                           |                                         |                        |               |  |
| @ Program and Health Plan                                                      |                                 |                              |                           |                                         |                        |               |  |
| to this second also for the second                                             |                                 |                              |                           |                                         |                        |               |  |
| Is this request also for the same:                                             | /ember                          | Procedure                    | Same Program              | and Health Plan only (new               | w provider, member, a  | nd procedure) |  |
| E                                                                              |                                 |                              | 2.0000.000                | ,,,,,,,,,,,,,,,,,,,,,,,,,,,,,,,,,,,,,,, |                        | ,             |  |
|                                                                                |                                 |                              |                           |                                         |                        |               |  |
|                                                                                |                                 |                              |                           |                                         |                        |               |  |

Once a case has been submitted for clinical certification, you can return to the Main Menu, resume an in-progress request, or start a new request. You can indicate if any of the previous case information will be needed for the new request.

#### Authorization look up

| ····                            |                                           |                                    |                                    |                     |            |
|---------------------------------|-------------------------------------------|------------------------------------|------------------------------------|---------------------|------------|
| Home Authorization Lookup       | Eligibility Lookup Clinical Certification | Certification Requests In Progress | MSM Practitioner Performance Summa | ry Portal Resources | Manage You |
| Tuesday, November 22, 2016 2:30 | PM                                        |                                    |                                    |                     |            |
| Authorization Looku             | р                                         |                                    |                                    |                     |            |
| New Security Features Implen    | nented                                    |                                    |                                    |                     |            |
| Search by Member Inform         | ation                                     |                                    |                                    |                     |            |
| REQUIRED FIELDS                 |                                           |                                    | Search by Authorization            | on Number/ NPI      |            |
| Healthplan:                     |                                           | $\checkmark$                       | REQUIRED FIELDS                    |                     |            |
| Provider NPI:                   |                                           |                                    | Provider NPI:                      | ×                   |            |
|                                 |                                           |                                    | Auth/Case Number:                  |                     |            |
| Patient ID:                     |                                           |                                    | Search                             |                     |            |
| Patient Date of Birth:          |                                           |                                    |                                    |                     |            |
|                                 | MM/DD/YYYY                                |                                    |                                    |                     |            |
| OPTIONAL FIELDS                 |                                           |                                    |                                    |                     |            |
| Case Number:                    |                                           |                                    |                                    |                     |            |
|                                 |                                           |                                    |                                    |                     |            |

- Select Search by Authorization Number/NPI. Enter the provider's NPI and authorization or case number. Select Search.
- You can also search for an authorization by Member Information, and enter the health <sub>60</sub> plan, Provider NPI, patient's ID number, and patient's date of birth.

#### **Authorization Status**

| Authonimation        | Leeluun            |       |  |
|----------------------|--------------------|-------|--|
| Authorization        | гоокир             |       |  |
| New Security Feature | s Implemented      |       |  |
| Authorization Number | :                  |       |  |
| Case Number:         |                    |       |  |
| Status:              |                    |       |  |
| Approval Date:       |                    |       |  |
| Service Code:        |                    |       |  |
|                      | CHANGE SERVICE COL | DE    |  |
| Service Description: |                    |       |  |
| Site Name:           |                    |       |  |
| Expiration Date:     |                    |       |  |
| Date Last Updated:   |                    |       |  |
| Correspondence:      | VIEW CORRESPONDER  | ICE . |  |

The authorization will then be accessible to review. To print authorization correspondence, select View Correspondence.

## **Eligibility Look Up**

|                                           | pre healthcare                                                                                           |                                                                                |
|-------------------------------------------|----------------------------------------------------------------------------------------------------|--------------------------------------------------------------------------------|
|                                           | rization Lookup Elgibility Lookup Clinical Certificatione 18, 2015 3:22 PM                               | ion Certification Requests In Progress MSM Practitioner Performance Sum        |
|                                           | <b>y Lookup</b><br>y Features Implemented                                                                |                                                                                |
| Health Plan:<br>Patient ID:<br>Member Cod | le:                                                                                                    |                                                                                |
| Cardiology Eli<br>Radiology Elig          | ligibility: Medical necessity determ                                                                     | ed                                                                             |
|                                           | eement Eligibility: <b>Medical necessity determ</b><br>Search Again                                      | vination required.                                                             |
|                                           | TY NOTICE: Certain portions of this website are access<br>code-accessed portions is STRICTLY PROHIBITED. | sible only by authorized users and unique identifying credentials, and may cor |

## **Provider Resources**

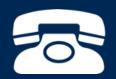

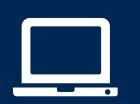

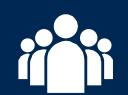

|   | $\mathbf{P}$ |
|---|--------------|
| - |              |
|   |              |
|   |              |
|   |              |
|   |              |

#### **Sleep Management Online Resources**

Clinical Guidelines, FAQ's, Online Forms, and other important resources can be accessed at <u>www.evicore.com</u>. Click "Solutions" from the menu bar, and select the specific program needed.

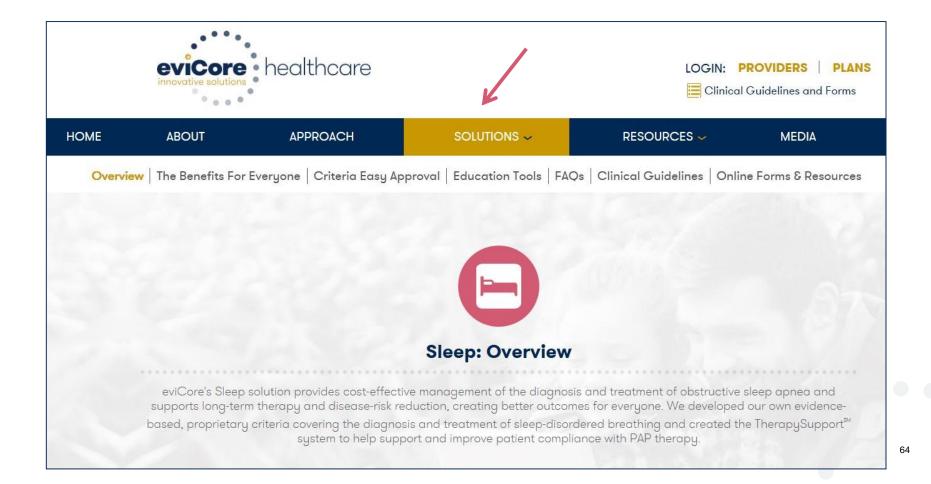

#### **Sleep Management Program**

| evi       | <b>Core</b> healthcare                                     | Sleep Study Wor<br>PH#: 888-511-0401 | rksheet                               | Website: ww      | /w.eviCore.com       |  |  |  |
|-----------|------------------------------------------------------------|--------------------------------------|---------------------------------------|------------------|----------------------|--|--|--|
|           | ·                                                          | (The following form n                | nust be filled ou                     | t completely for | all sleep testing)   |  |  |  |
|           | Patient Name:                                              |                                      |                                       |                  |                      |  |  |  |
| Ħ         | DOB:                                                       |                                      |                                       |                  |                      |  |  |  |
| Patient   | Insurance Plan:                                            |                                      | Member ID:                            |                  |                      |  |  |  |
| <u>ñ</u>  | Epworth Sleepiness Sco                                     | core (ESS, see page 4 ):             |                                       |                  |                      |  |  |  |
|           | BMI:                                                       | Height:                              |                                       | Weight:          |                      |  |  |  |
| an        | Ordering Physician Nan                                     | me                                   |                                       | MD NPI #:        |                      |  |  |  |
| Physician | Physician Address:                                         |                                      |                                       |                  |                      |  |  |  |
| Phy       | City:                                                      | State:                               |                                       |                  | ZIP:                 |  |  |  |
| 1         | a. Study Requested                                         |                                      |                                       |                  |                      |  |  |  |
|           | Home Sleep Test (G0399)                                    |                                      |                                       |                  |                      |  |  |  |
|           |                                                            |                                      |                                       |                  |                      |  |  |  |
|           | Split Sleep Study (95811)                                  |                                      |                                       |                  |                      |  |  |  |
|           | Polysomnography                                            | y - Attended (95810)                 |                                       |                  |                      |  |  |  |
|           | PAP Titration or R                                         | Re-titration (95811)                 |                                       |                  |                      |  |  |  |
|           | b. Has the member had<br>(5) and (6) below.                | a sleep study in the past?           | lf yes, please com                    | plete sections   | Yes No               |  |  |  |
|           | c. If a facility study is che<br>like to order a HST inste | ecked, but only a Home Sle<br>ead?   | eep Test meets crit                   | teria, would you | Yes No               |  |  |  |
|           | d. Has the patient had a                                   | comprehensive sleep eval             | uation by the order                   | ing physician?   |                      |  |  |  |
|           | e. Participating site if a fa                              | facility based study is autho        | rized.                                |                  |                      |  |  |  |
|           | Name:                                                      |                                      | TIN:                                  |                  |                      |  |  |  |
|           | a. Complaints and Sym                                      | nptoms: (Check all that a            | pply)                                 |                  |                      |  |  |  |
| 2         | Snoring                                                    | Excessive of                         | daytime sleepines                     | ss 📃 Disturb     | ed or restless sleep |  |  |  |
| 2         |                                                            | ep Morning he                        | adaches                               | Memor            | y loss               |  |  |  |
| 2         | Non-restorative sle                                        |                                      |                                       |                  |                      |  |  |  |
| 2         | Non-restorative sle                                        | re Witnessed                         | pauses in breathi                     |                  | g during sleep       |  |  |  |
| 2         |                                                            |                                      | pauses in breathi<br>nexplained arous |                  |                      |  |  |  |
| 2         | High blood pressur                                         |                                      |                                       | als Nocturi      |                      |  |  |  |

- Worksheets for attended sleep studies and MSLT procedures are on the eviCore website.
- The provider should complete this worksheet prior to contacting eviCore for an authorization
- The worksheet is a tool to help providers prepare for authorization request.

# Do <u>NOT</u> fax this sheet to eviCore to build a case.

#### eviCore Provider Blog Series

- The eviCore blog series focuses on making processes more efficient and easier to understand by providing helpful tips on how to navigate prior authorizations, avoid peer-to-peer phone calls, and utilize our clinical guidelines.
- You can access the blog publications from the Media tab or via the direct link at <u>https://www.evicore.com/pages/media.aspx</u>.

|       | eviCore healthcare                                                                                                    |                           |             | DVIDERS PLANS S<br>idelines and Forms                                                                                                    | arch Q            |
|-------|----------------------------------------------------------------------------------------------------|---------------------------|-------------|----------------------------------------------------------------------------------------------------|-------------------|
| ABOUT | APPROACH                                                                                                    | SOLUTIONS 🗸               | RESOURCES 🛩 | MEDIA                                                                                                    | CAREERS           |
|       | FEATURED<br>Clinical Guidelines: a Brief History                                                                                                    |                           |             | arch<br>gword Search C                                                                                                    |                   |
|       | Blog Post                                                                                                    | 100                       | Twi         | itter Feed                                                                                                    |                   |
|       | Clinical guidelines advise healthcare profession<br>the most appropriate treatment or care for peop<br>particular condition such as lower back pain or<br>Informally, clinical practice guidelines have bee<br>fundamental component of medicine since heal<br>discussed how best to manage patients. | ole with a cancer.<br>n a | evi         | eviCore<br>evicore                                                                                                    | healthcare<br>ahc |
|       |                                                                                                    |                           | -           | eviCore healthcare @evicorehc<br>How data flows through conv<br>between patient & clinician re<br>important for delivery of care<br>ow.ly/w9sr309ieA4 | emains critically |
|       | READ MORE                                                                                                    |                           |             | eviCore healthcare @evicorehc<br>eviCore's CMO Dr. Gregg All<br>relieving the pain of prior aut<br>ow.ly/4FPZ309fnaY via @Hea<br>#HIMSS17             | h delays          |

#### **Web Portal Services-Assistance**

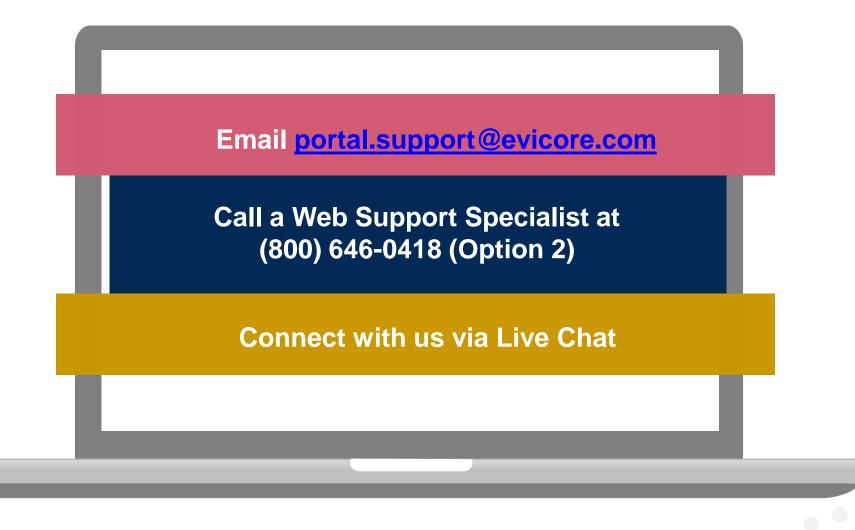

Web Portal Services-Available 24/7

#### **Provider Resources: Pre-Certification Call Center**

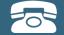

Pre-Certification Call Center

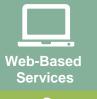

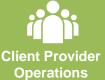

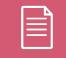

Documents

#### 7:00 AM - 7:00 PM (Local Time): 855-252-1117

- Obtain pre-certification or check the status of an existing case
- Discuss questions regarding authorizations and case decisions
- Change facility or CPT Code(s) on an existing case

#### **Provider Resources: Client Provider Operations**

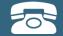

Pre-Certification Call Center

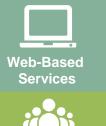

Client Provider Operations

Documents

#### clientservices@evicore.com

- Eligibility issues (member, rendering facility, and/or ordering physician)
- Questions regarding accuracy assessment, accreditation, and/or credentialing
- Issues experienced during case creation
- Request for an authorization to be resent to the health plan

#### **Provider Resources: Implementation Document**

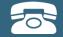

Pre-Certification Call Center

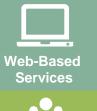

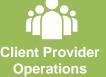

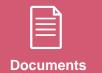

Provider Enrollment Questions Contact your Provider Network Consultant for more information

Blue Cross and Blue Shield Implementation site - includes all implementation documents:

#### https://www.evicore.com/healthplan/bcbs

- Provider Orientation Presentation
- **CPT** code list of the procedures that require prior authorization
- Quick Reference Guide
- eviCore clinical guidelines
- FAQ documents and announcement letters

You can obtain a copy of this presentation on the implementation site listed above. If you are unable to locate a copy of the presentation, please contact the Client Provider Operations team at <u>ClientServices@evicore.com</u>.

# **Thank You!**

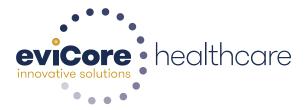